# ТЕРМОДАТ-17Е5

# РУКОВОДСТВО ПОЛЬЗОВАТЕЛЯ

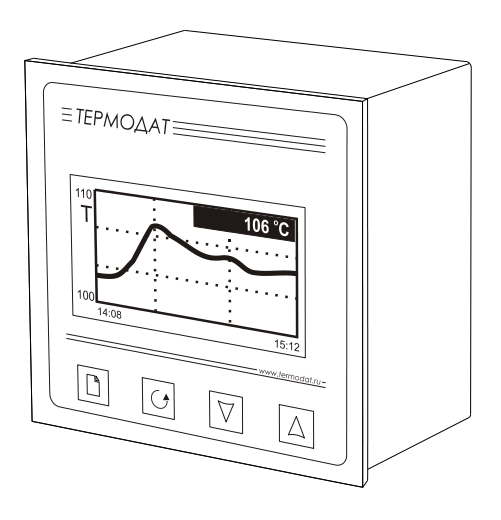

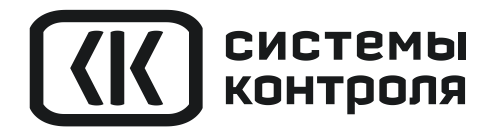

### **Технические характеристики прибора Термодат-17Е5**

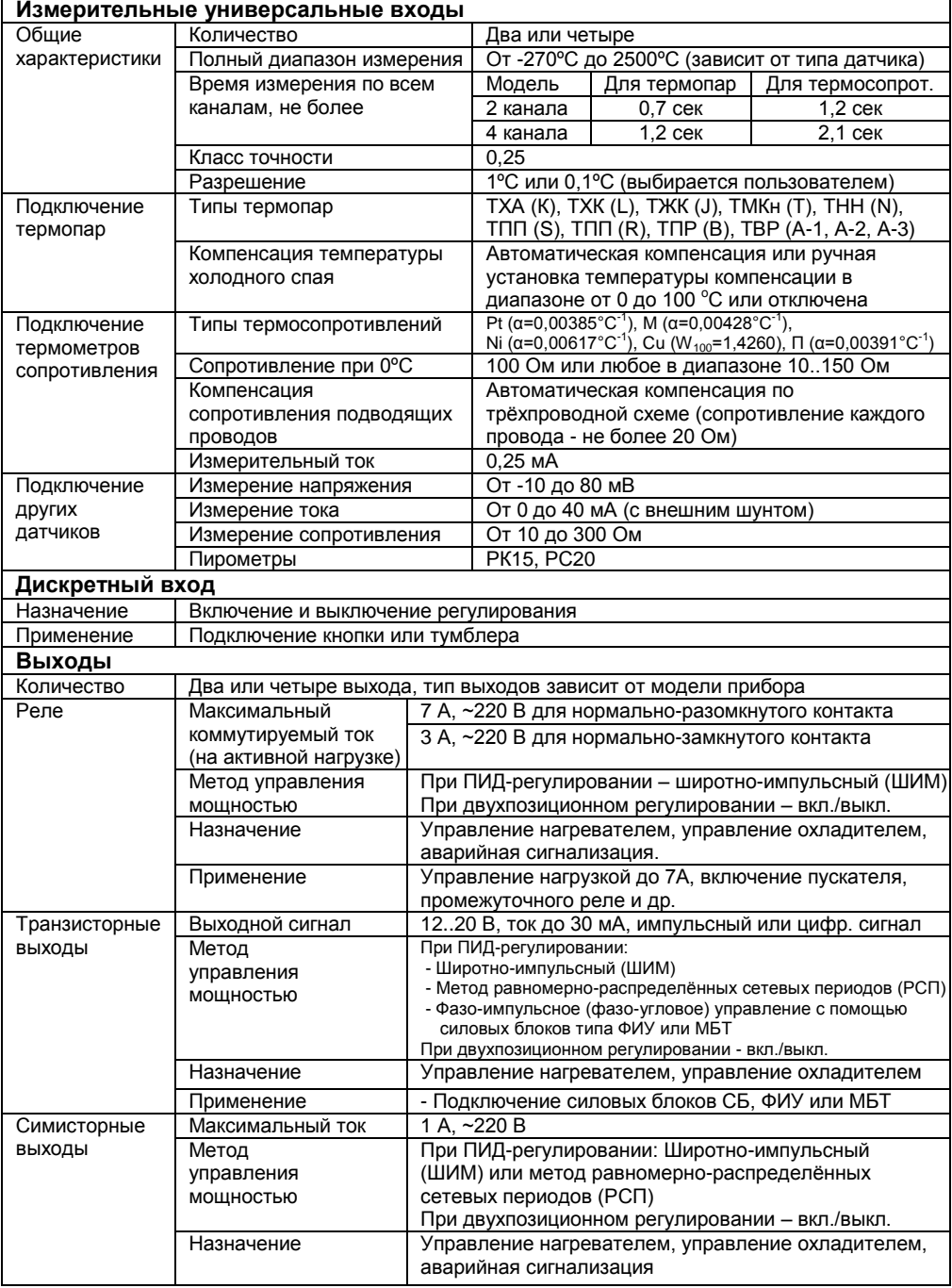

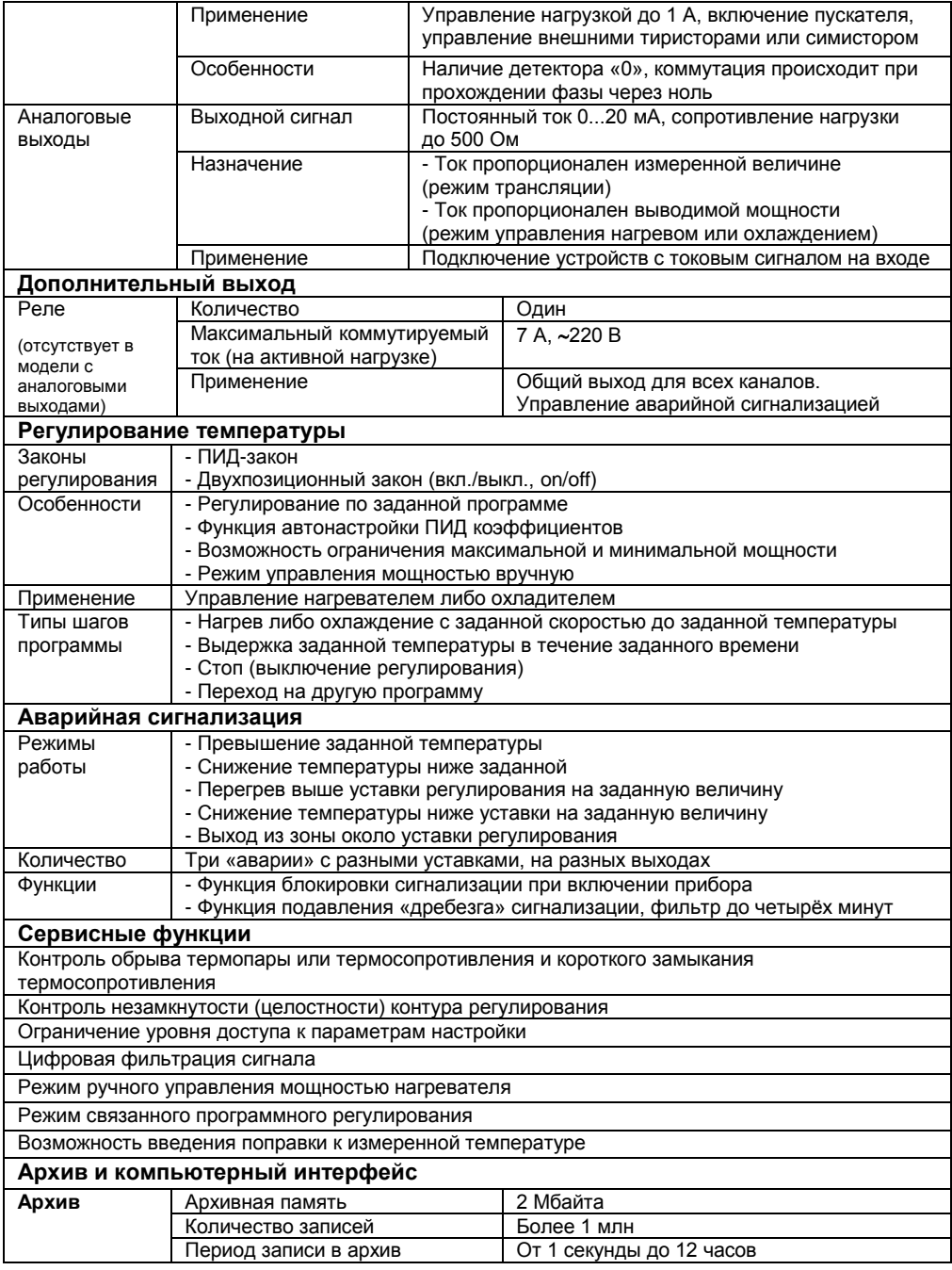

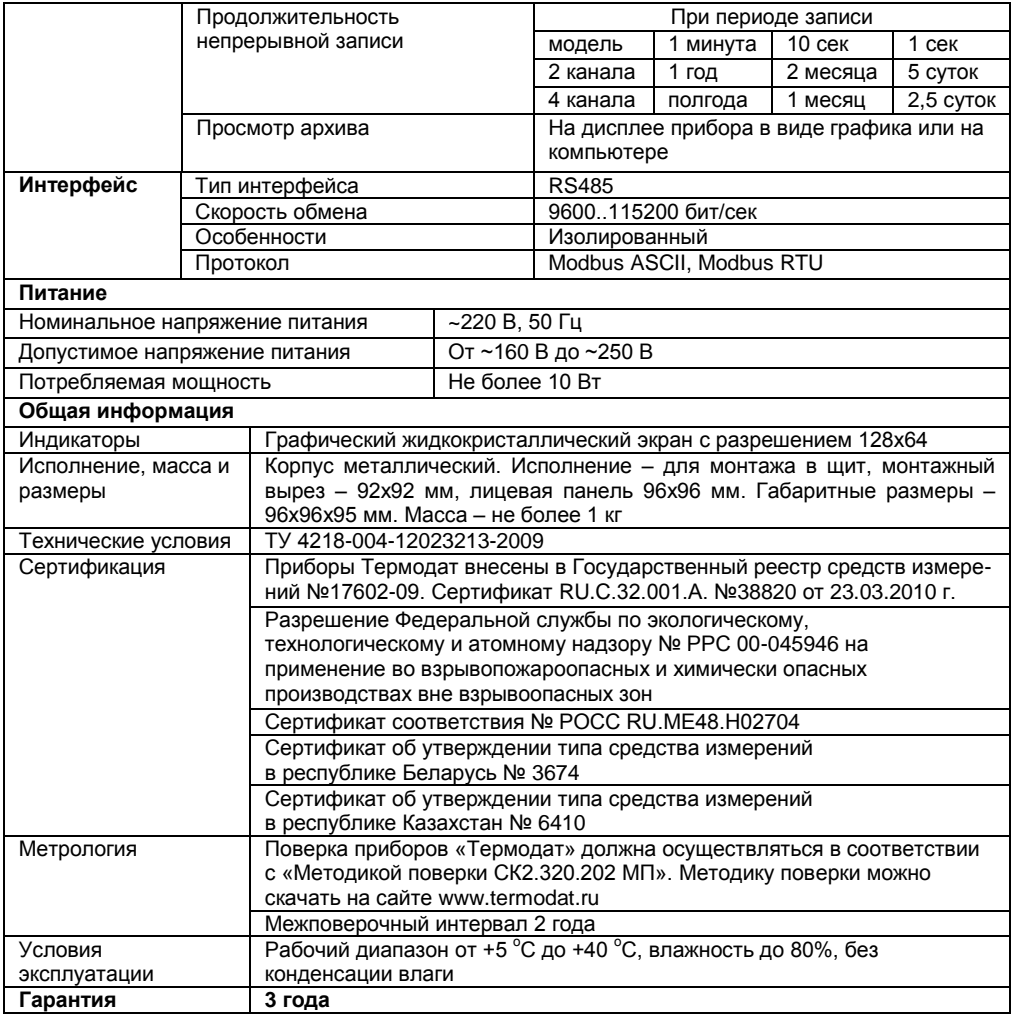

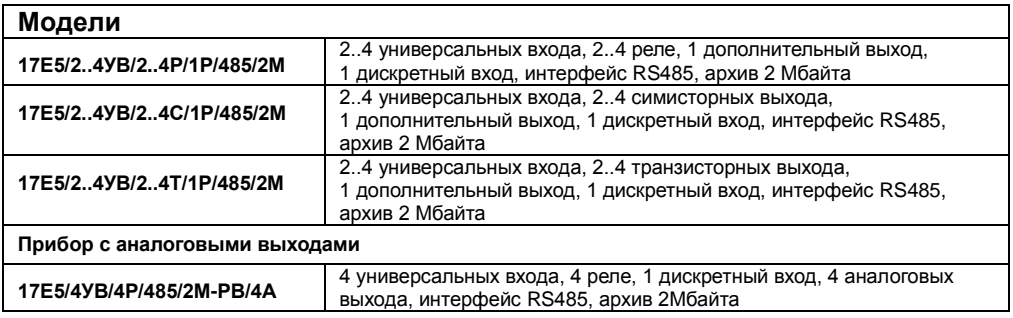

### Оглавление

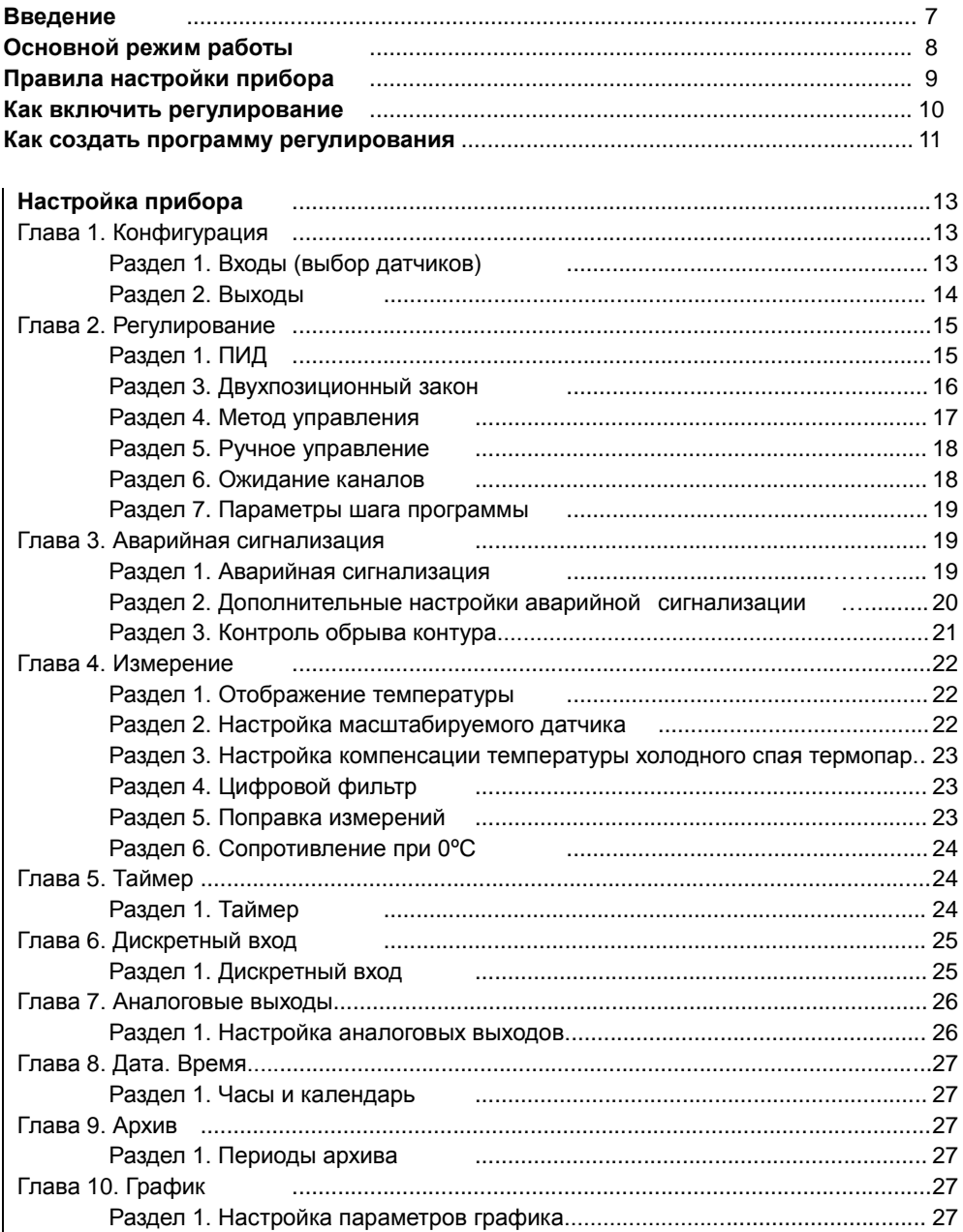

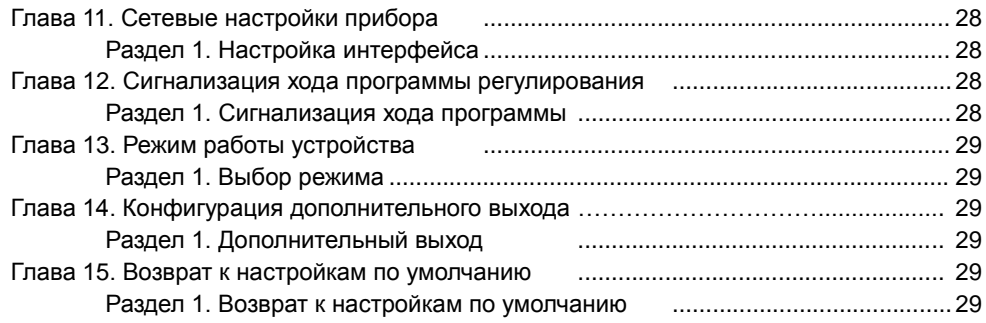

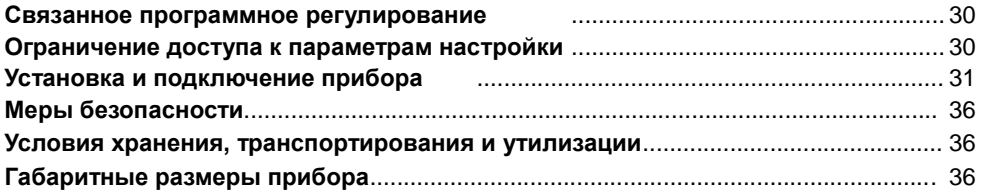

### **Введение**

Благодарим Вас за выбор регулятора температуры Термодат-17Е5.

Термодат-17Е5 предназначен для измерения и регулирования температуры. Регулирование температуры осуществляется по программе - графику технологического процесса. Программа может содержать участки роста и снижения температуры с заданной скоростью, а также участки поддержания температуры в течение заданного времени. Запуск программ происходит из меню прибора, по нажатию кнопки, подключенной к дискретному входу или по интерфейсу RS485.

В приборе реализовано несколько методов управления мощностью. Это пропорционально – интегрально - дифференциальный закон (ПИД) и двухпозиционный закон.

Термодат-17Е5 имеет универсальные измерительные входы (по числу каналов), дискретный вход и несколько выходов (по числу каналов). Универсальные входы предназначены для подключения температурных датчиков (термопар, термосопротивлений). В зависимости от модели выходы могут быть: реле, транзисторные, симисторные и аналоговые. Дискретный вход может быть использован для включения и выключения регулирования.

Прибор может управлять как нагревательными (например, ТЭН), так и охладительными (вентилятор, компрессор) устройствами.

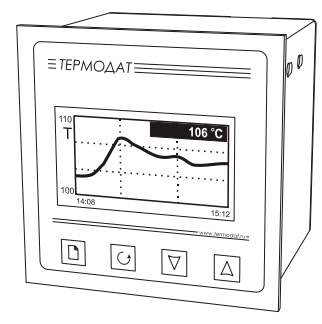

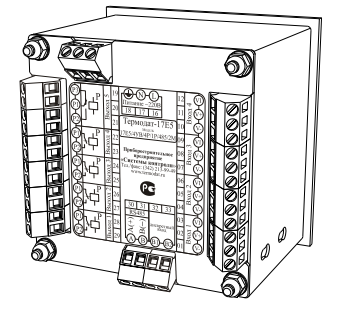

Термодат-17Е5 имеет развитую систему аварийной и предупредительной сигнализации. Это пять различных типов сигнализации, а также сигнализация об обрыве датчика и неисправности контура регулирования.

Прибор снабжен интерфейсом RS485 для связи с компьютером. Протокол связи Modbus ASCII и Modbus RTU. Уставки температуры и другие параметры прибора могут задаваться и редактироваться с компьютера. Для подключения к компьютеру необходим преобразователь интерфейса USB/RS485 типа СК201. К одному устройству СК201 может быть подключено до 128 приборов. Допустимая длина линии RS485 - до 1200 метров.

Компьютерная программа TermodatNet позволяет организовать автоматический опрос нескольких приборов, наблюдать на экране компьютера графики температур, получать из приборов архивные записи, распечатывать и сохранять данные в различных форматах.

Программный продукт OPC-сервер TermodatOPC дает возможность любой программе, снабженной интерфейсом OPC-клиент, получать данные от приборов «Термодат», имеющих интерфейс RS485 и поддерживающих протокол обмена Modbus-ASCII. В частности, он может использоваться для работы со SCADA системами любых производителей, например, с системами Master SCADA, Intouch, Genesis, TraceMode, iFix и др.

Прибор оборудован архивной памятью для записи графика температуры. Измеренная температура записывается во встроенную Flash память с привязкой к реальному времени и календарю. Период записи от 1 сек до 12 часов. Архив позволяет записать 1 млн точек. Архив может быть просмотрен непосредственно на приборе в виде графика или передан на компьютер. Устройства СК301 и СК303 позволяет скачать архив на USB Flash disk.

### **Основной режим работы**

Установите Термодат-17Е5 и включите его. После короткой процедуры самотестирования прибор готов к работе. Перед вами основной режим работы прибора. В этом режиме прибор может отображать подробную информацию по одному каналу в виде текста, краткую информацию по одному каналу (при этом измеренная температура отображается крупно), краткую информацию по всем каналам или график измеренного значения.

В режиме **«один канал»** на экран выводится подробная информация о процессе регулирования на выбранном канале.

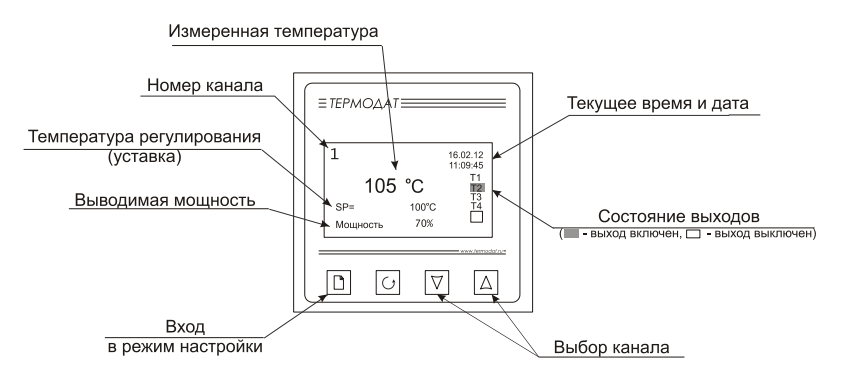

Если регулирование выключено, значение уставки не выводится на экран. В режиме **«самописец»** на экране отображается график по одному каналу. Чтобы перейти в режим индикации «все каналы» и посмотреть ситуацию по всем каналам одновременно – нажмите  $\circlearrowleft$ . В этом режиме кнопками  $\nabla$  и  $\Delta$ выбирается отображаемый на графике канал. Чтобы вернуться в режим «самописец», нажмите кнопку С еще раз.

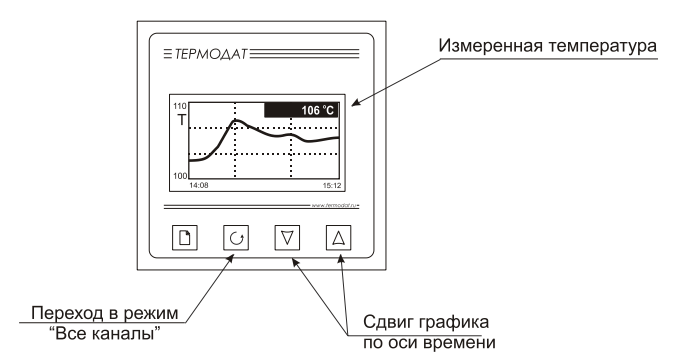

В режиме «**все каналы**» на экране отображаются текущие значения параметров на всех каналах одновременно.

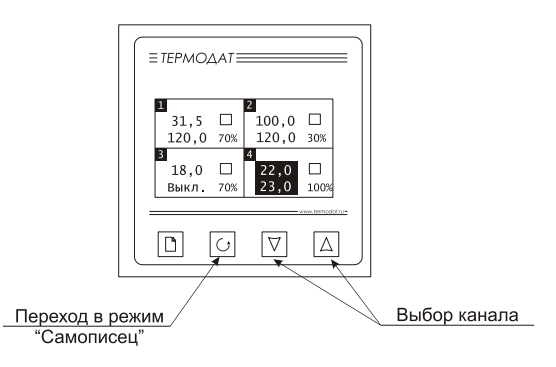

В режиме **«значение крупно»** измеренное значение отображается более крупными символами, чем в режиме «один канал». Значение выводимой мощности на экран не выводится.

Если датчик не подключен или неисправен, вместо значения температуры на экран выводится слово «ОБРЫВ». Если регулирование выключено, то значение уставки не выводится. Если регулирование приостановлено, в строчке «тип шага» выводится слово «пауза».

### **Правила настройки прибора**

Параметры настройки прибора сгруппированы в разделы, а разделы объединены в главы. В верхней строке над главным меню отображается номер главы и раздела в руководстве пользователя. Например, пункт меню «ПИД» описан в главе 2, разделе 1:

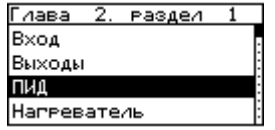

Простое нажатие на кнопку □ открывает меню быстрого доступа. В меню быстрого доступа можно поменять режим работы прибора (пункт «Основной

экран») и включить регулирование (пункт «Уставки» или «Запуск программ»). Выбор типа регулирования производится в Главе 14.

Долгое нажатие на кнопку (около 5 секунд) открывает режим настройки прибора.

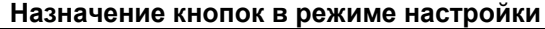

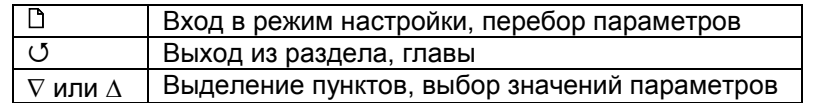

Выход из режима настройки – одновременное нажатие кнопок  $\mathbb D$  и  $\mathbb U$ .

При входе в большинство пунктов меню, необходимо выбрать номер канала, для которого будут осуществляться дальнейшие настройки. Для этого нажимайте кнопки  $\nabla$  и  $\Delta$ . Выберите значение «все» для того, чтобы настроить все каналы одинаково.

### **Как включить регулирование**

#### Нажмите кнопку  $\Box$ .

При использовании прибора как программного регулятора, в пункте «Запуск программ» выберите номер канала, затем нужную программу и номер начального шага программы.

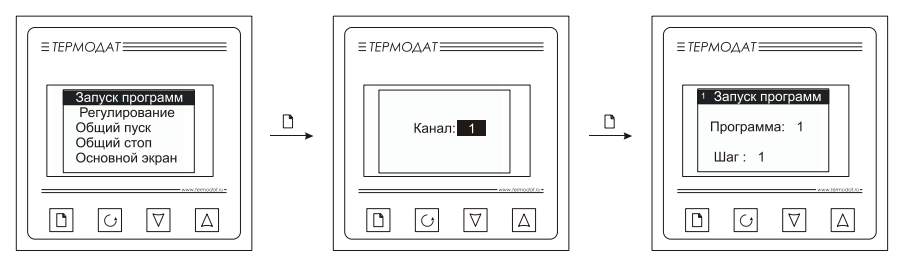

Нажмите С. В меню быстрого доступа выберите параметр «Регулирование» и присвойте ему значение «да». Включится регулирование по выбранной программе. Выбирайте значение «Пауза», чтобы приостановить программу регулирования.

При использовании прибора в режиме «**по уставке**», выберите номер канала, задайте уставку регулирования SP и скорость изменения уставки V.

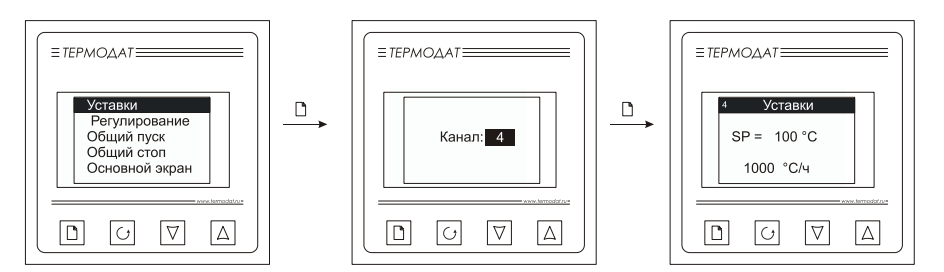

Вернитесь в меню быстрого доступа, включите регулирование, назначив параметру «Регулирование» значение «Да».

Другие пункты меню быстрого доступа, относящиеся к регулированию:

**«Общий пуск»**. Выбор этого пункта приводит к запуску регулирования на всех регулирующих каналах.

**«Общий стоп»**. Выбор этого пункта приводит к прекращению регулирования на всех регулирующих каналах.

### **Как создать программу регулирования**

Термодат-17Е5 осуществляет регулирование температуры по заранее заданной программе. Программа состоит из набора шагов, выполняемых последовательно один за другим. Прибор хранит в памяти 80 программ регулирования, по 10 шагов каждая. Программа может содержать участки роста, снижения и поддержания температуры. Для получения более длинных программ можно объединять несколько программ в одну с помощью типа шага «переход».

Так как прибор многоканальный, существует особый режим *связанного регулирования* каналов. В этом режиме на всех каналах запускается одна выбранная вами программа. Шаги программы каналы проходят синхронно, причем для различных каналов могут быть заданы различные уставки и скорости их достижения. Изменяется также вид редактора программ. Подробнее об этом читайте в главе «Связанное программное регулирование».

Установите режим регулирование по программе.

- **1.** Нажмите и удерживайте кнопку  $\mathbb{D}$ . Выберите пункт «Редактор программ».
- **2**. Выберите номер программы. Установите номер шага 1.

**3.** Выберите тип шага программы и установите его параметры.

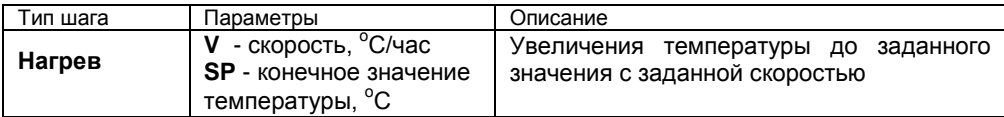

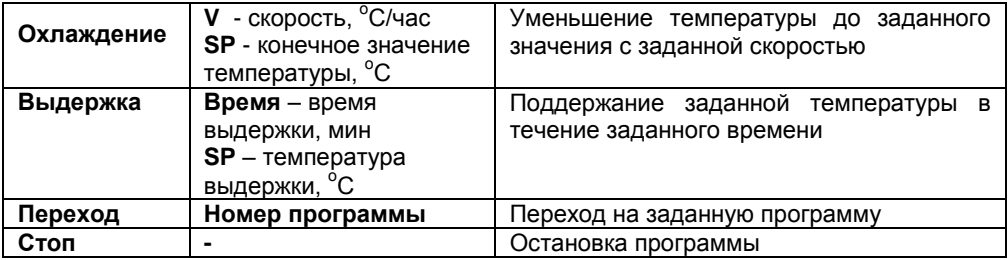

**4**. Последовательно установите параметры для всех шагов программы. Программа должна заканчиваться типом шага «Стоп» или «Переход».

5. Нажмите кнопку С. На экране отобразится график процесса регулирования, полученный после составления программы. Чтобы вернуться в режим редактирования шагов, нажмите кнопку  $\Box$ .

Приведем пример создания программы.

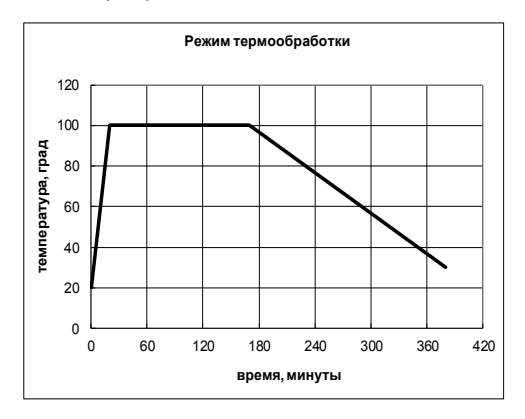

На рисунке изображен типичный график режима термообработки. Количество шагов программы – 4.

Первый шаг – **Нагрев** до 100 °С за 20 мин., т.е. со скоростью 240 °С/ч. В качестве начальной температуры используется фактическая температура объекта.

Второй шаг – **Выдержка** 100 <sup>о</sup>С в течение 2,5 часов, т.е. 150 мин.

Третий шаг – **Охлаждение** от 100 °С до 30 °С за 3,5 часа, т.е. со скоростью 20<sup>°</sup>С/ч

Четвертый шаг – Стоп – остановка программы.

# **НАСТРОЙКА ПРИБОРА**

# **Глава 1. Конфигурация**

#### **Входы (выбор датчиков) Глава 1. Раздел 1.**

В первом разделе данной главы для каждого канала задается тип используемого датчика. Например, если подключена термопара хромелькопель, выберите «ХК(L)».

В главном меню выберите пункт «Входы» и настройте датчики согласно следующей таблице:

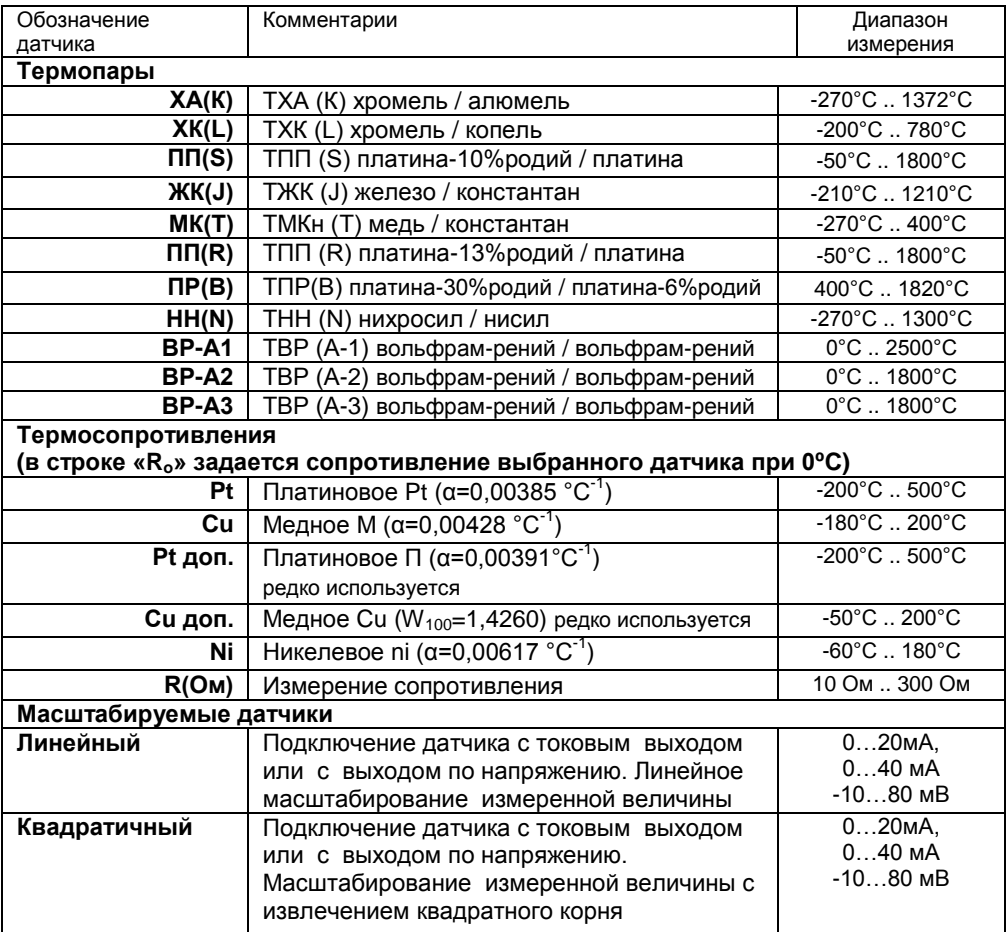

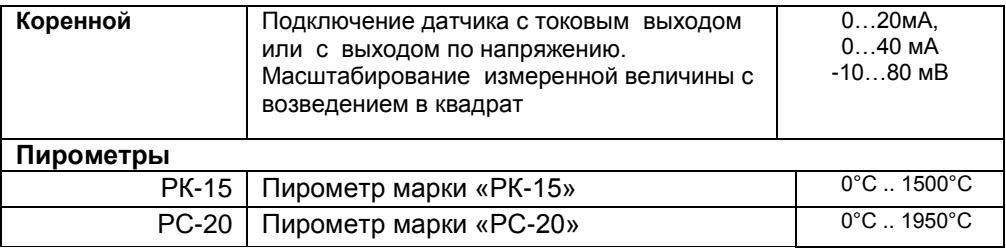

**Примечание**. Верхний диапазон измерения платиновых термометров сопротивления указан для датчиков с сопротивлением при 0**º**С равным 100 Ом и сопротивлении подводящих проводов по 20 Ом. При меньших сопротивлениях верхний диапазон измерения будет выше.

#### **Выходы Глава 1. Раздел 2.**

В этом разделе необходимо выбрать назначение выходов для каждого канала. Дополнительный выход настраивается отдельно. На каждый выход можно назначить управление нагревателем, охладителем, сигнализацию хода программ либо аварийную сигнализацию. В последнем случае выход будет управлять сигнализацией в соответствии с настройками для возможной аварии, которые были заданы в профиле аварийной сигнализации. Текущее состояние каждого выхода (кроме аналогового) отображается на передней панели. Если выход включен – он будет выделен.

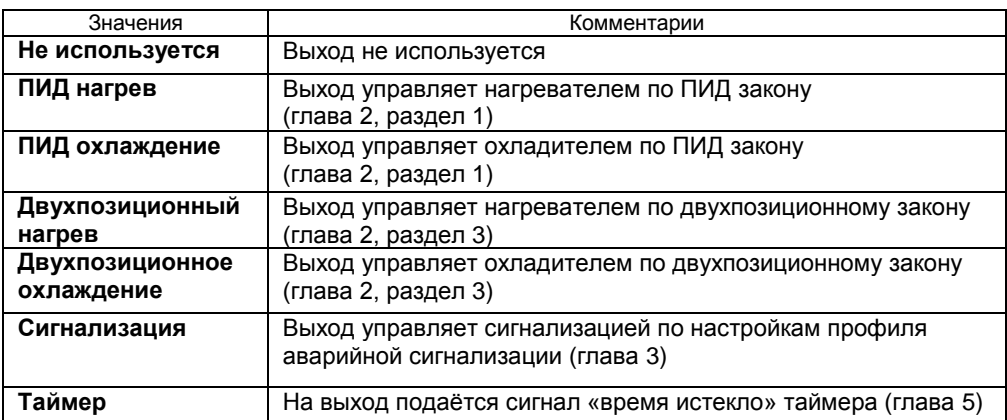

Если выход не используется, рекомендуем его отключить – выбрать значение «**Не используется**».

### **Глава 2. Регулирование**

**ПИД**

**Глава 2. Раздел 1.**

Термодат-17Е5 может регулировать температуру при помощи двухпозиционного или ПИД закона регулирования.

Наиболее простой закон регулирования температуры - двухпозиционный. На нагреватель подается полная мощность до достижения уставки, после чего подача мощности прекращается. Несмотря на это, разогретый нагреватель продолжает отдавать тепло и температура объекта какое-то время продолжает нарастать, что приводит к перегреву. При последующем остывании объекта, по достижении уставки, на нагреватель вновь подается полная мощность. Нагреватель сначала разогревает себя, затем окружающие области объекта, и, таким образом, охлаждение будет продолжаться до тех пор, пока волна тепла не достигнет датчика температуры. Следовательно, реальная температура может оказаться значительно ниже заданного значения. Таким образом, при двухпозиционном законе регулирования возможны значительные колебания температуры около заданного значения.

Повысить точность регулирования можно, применяя пропорциональноинтегрально-дифференциальный закон регулирования (ПИД закон).

ПИД предполагает уменьшение мощности, подаваемой на нагреватель, по мере приближения температуры объекта к заданной температуре. Кроме того, в установившемся режиме регулирования по ПИД закону прибор определяет величину тепловой мощности, необходимую для компенсации тепловых потерь и поддержания заданной температуры.

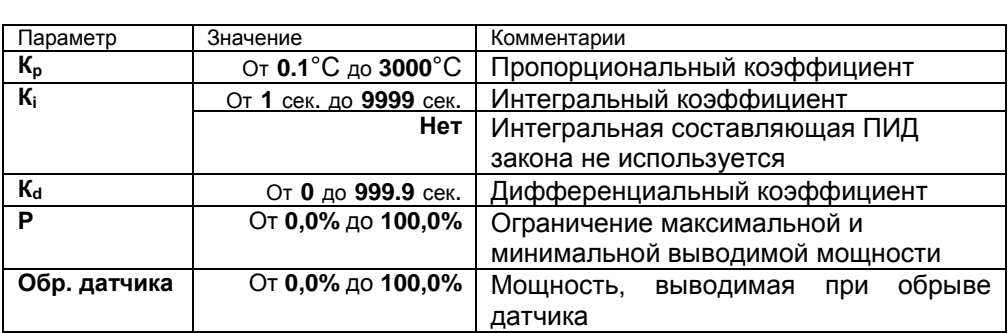

Для работы ПИД закона регулирования необходимо задать три коэффициента – пропорциональный, интегральный и дифференциальный. Вы можете задать эти коэффициенты вручную или прибор может определить их в автоматическом режиме.

#### **Как настроить ПИД регулятор в автоматическом режиме**

**1.** Войдите в раздел «Автонастройка ПИД», выберите номер канала.

**2.** Задайте уставку регулирования, при которой Вы собираетесь эксплуатировать печь.

**3.** Убедитесь, что температура в печи ниже уставки не менее чем на 10°С.

**4.** Выберите параметр **Старт** и нажмите кнопку ∇ или ∆.

Прибор начнет автоматическую настройку ПИД-коэффициентов. Режим настройки на все это время будет заблокирован. Время автонастройки зависит от инерционности печи и может занять до 100 минут.

Если в процессе настройки произошел сбой (например, прибор был обесточен), то высвечивается сообщение об ошибке.

При успешном завершении автонастройки ПИД коэффициентов новые значения коэффициентов заносятся в память прибора.

Если автоматическая настройка не дает желаемого качества регулирования, либо прибор прекращает ее из-за слишком большого времени настройки, ПИДкоэффициенты следует задать вручную (смотри на сайте www.termodat.ru статью «Методы нахождения ПИД коэффициентов»).

#### **Двухпозиционный закон Глава 2. Раздел 3.**

При двухпозиционном регулировании установите величину гистерезиса и, при необходимости, минимальное время между включениями выхода нагревателя или охладителя. Гистерезис необходим, чтобы предотвратить слишком частое включение реле. Реле включено, пока температура не достигнет значения уставки (при работе с нагревателем). При достижении уставки реле выключается. Повторное включение происходит после снижения температуры ниже уставки на величину гистерезиса. Гистерезис задается в градусах. Обычно значение гистерезиса равно 1...10 градусам.

«**Время работы выхода**» является дополнительным параметром и используется для того, чтобы не допускать слишком частые включения электромагнитного пускателя. Например, зададим «время работы выхода» равное 5 минутам. Если температура в электропечи понизится, прибор включит пускатель. Пускатель останется включенным на время не менее 5 минут (даже если печь перегрелась). После выключения пускателя он не включится ранее, чем через пять минут (даже если печь остыла).

#### **Метод управления Глава 2. Раздел 4.**

При ПИД регулировании необходимо выбрать метод управления мощностью нагревателя или охладителя.

**ШИМ** – широтно-импульсная модуляция. Это единственный метод, доступный для релейных выходов («Р»).

При использовании метода широтноимпульсной модуляции (ШИМ) нагреватель включается на долю периода ШИМ. Метод может быть реализован на всех типах выходов: реле, транзисторном и

симисторном. При использовании пускателей, для продления срока их службы,

период ШИМ следует выбрать большим, сотни секунд. Для тиристорных силовых блоков или мощных симисторов, которым частые переключения не вредят, период ШИМ можно задать несколько секунд.

При методе равномерно **распределенных рабочих сетевых периодов** (РСП) ток через нагреватель периодически включается на один или несколько сетевых периодов. Мощность нагрева-теля испытывает меньшие колебания во <sup>1</sup><br>времени чем при использовании ШИМ.

времени, чем при использовании ШИМ. Этот метод очень хорош в лабораторных условиях при малых мощностях нагревателя. Не используйте метод при мощностях более 5 кВт. Недопустимо использование метода РСП при индуктивной нагрузке. Метод РСП используется для симисторных и транзисторных выходах, не используйте для релейных выходов во избежание быстрого износа контактов реле.

**Фазоимпульсное управление** (ФИУ) позволяет плавно изменять мощность на нагревателе. Метод реализуется только на транзисторном выходе. При этом по транзисторному выходу в цифровом виде передается требуемая мощность, а фазоимпульсное управление реализуется внешними блоками ФИУ или МБТ. Тиристоры открываются с регулируемой фазовой задержкой от 0 до 180° каждый сетевой полупериод. Метод хорошо

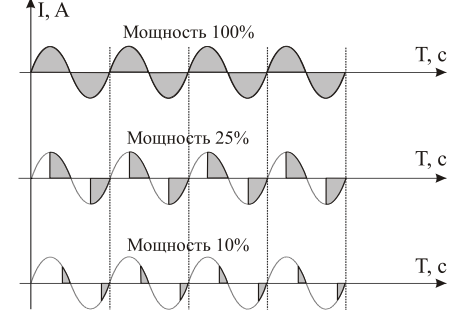

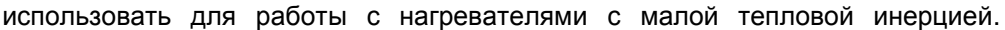

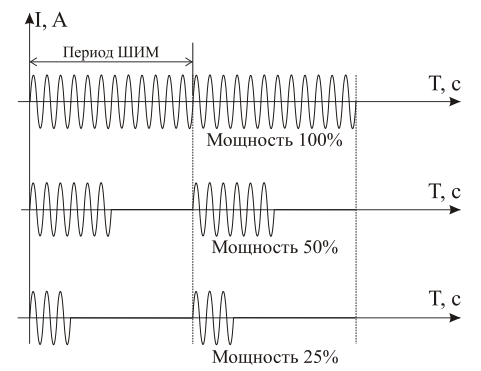

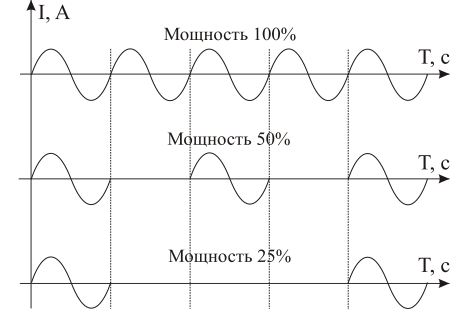

Фазоимпульсное управление часто используют для работы с понижающими трансформаторами с низкоомной нагрузкой во вторичной обмотке.

**Ф-2** – метод ФИУ, только для снятых с производства силовых блоков ФИУ (как правило, выпущенных до 2010 года). Оставлен для совместимости.

#### **Ручное управление Глава 2. Раздел 5.**

При входе в этот раздел, вы управляете мощностью сами.

В этом режиме можно наблюдать как при изменении мощности, изменяется измеряемая температура.

Требуемое значение мощности устанавливается кнопками  $\nabla$  и  $\Delta$ .

При ПИД регулировании мощность задается в процентах, при двухпозиционном регулировании нагреватель либо включен, либо выключен (да/нет).

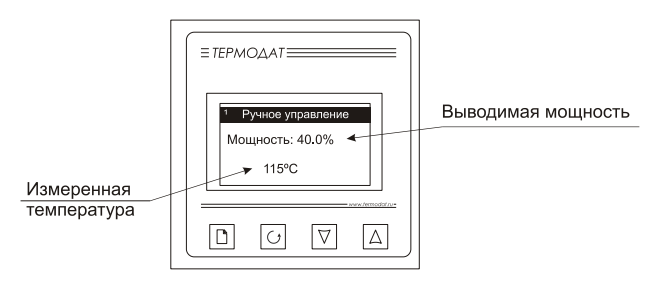

Выход из этого раздела возвращает режим автоматического регулирования.

#### **Ожидание каналов Глава 2. Раздел 6.**

Этот раздел доступен только в режиме регулирования «по программе». Здесь можно задать количество первых каналов устройства, по которым нужно осуществить синхронный переход на следующий шаг программы. Допустим, вы выберете, 2 канала и запустите на них 2 различные программы. Программа на первом канале готова перейти на второй шаг (выполнилось условие перехода), а программа на втором канале еще не завершила первый шаг (время шага еще не истекло, либо условие перехода пока не выполняется). В этом случае программа на первом канале не переходит на второй шаг, ожидая программу на втором канале. И только когда на втором канале программа будет готова перейти на второй шаг, тогда переход будет осуществлен одновременно на обоих каналах.

При необходимости одновременного перехода на следующий шаг программы, воспользуйтесь режимом **«связанное программное регулирование»**.

#### **Параметры шага программы Глава 2. Раздел 7.**

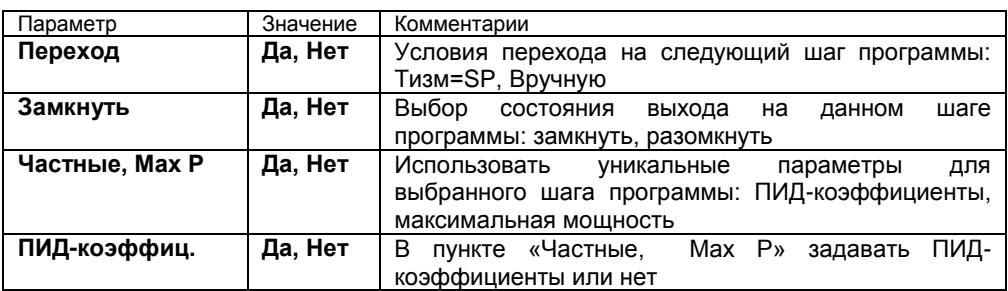

В разделе «Редактор программ» устанавливаются основные параметры шагов программы. Условия перехода с одного шага на другой всегда Tрсч=SP, т.е. прибор в каждый момент отработки программы рассчитывает температуру и принимает ее за значение уставки. В данном случае, измеренная температура может отличаться от расчетной на некоторую величину. Если Вам необходимо перейти на следующий шаг программы строго по достижению заданной температуры, необходимо использовать условие перехода на следующий шаг программы Тизм=SP. Возможно также осуществлять переход от шага к шагу программы по нажатию кнопки оператором, т.е.

«Вручную».

ПИД-коэффициенты и максимальная мощность для выбранного шага, отличные от заданных в разделе «Настройка нагревателя», задаются в пункте «Частные, МахР».

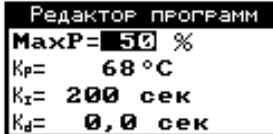

### **Глава 3. Аварийная сигнализация**

В этой главе рассматривается настройка аварийной сигнализации.

Назначить аварийную сигнализацию на выход канала следует в главе 1, разделе 2.

Одновременно можно выбрать три типа аварии: один – по измеренному значению, второй – по обрыву датчика, третий – по незамкнутости контура регулирования. Аварийная сигнализация сработает при любом из этих событий.

### **Аварийная сигнализация Глава 3. Раздел 1.**

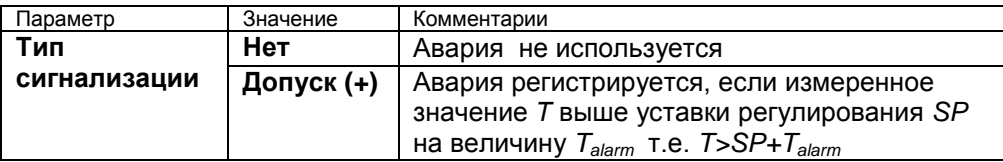

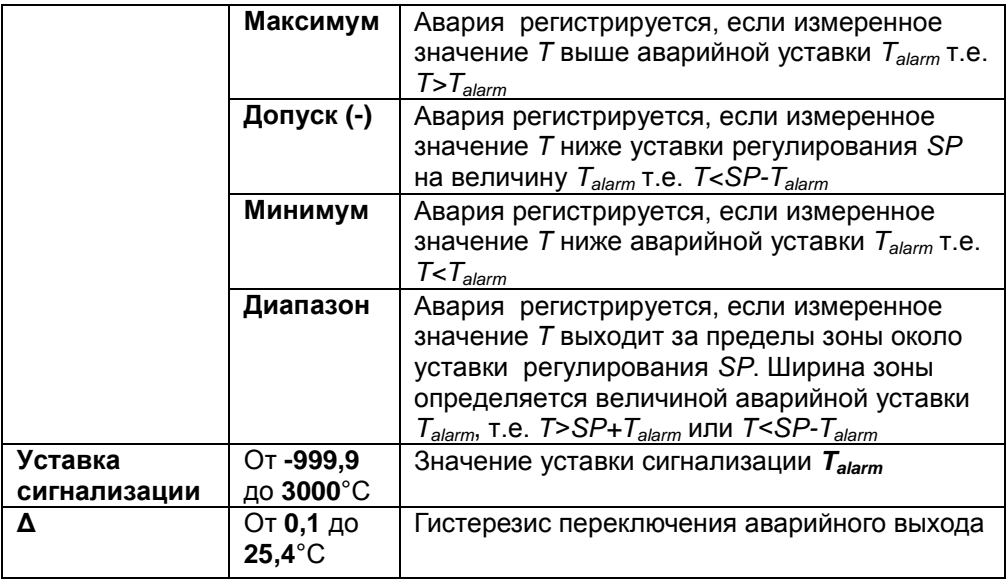

### **Дополнительные настройки аварийной сигнализации Глава 3. Раздел 2.**

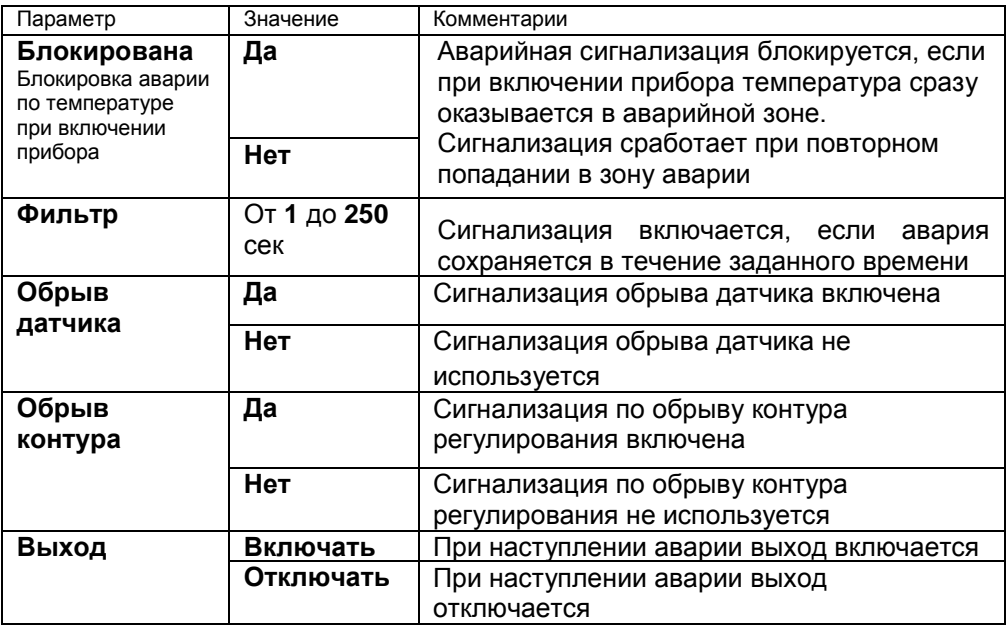

При выборе режима работы аварийного выхода, обратите внимание, что термин «выход включается» для реле обозначает, что на обмотку реле подаѐтся напряжение (параметр «**Выход**» равен «**включать**»). Таким образом, при аварии нормально разомкнутые контакты замыкаются, нормально замкнутые размыкаются.

> Доп. сигнализация Блокивована: НЕТ Фильте: Обеыв датчика:Нет Обрыв контура:Да Выход: Включать

При использовании режима выхода «**отключать**» на обмотку реле сразу после включения прибора подаѐтся напряжение. При наступлении условия аварии – с катушки реле напряжение снимается. При этом нормально разомкнутые контакты размыкаются, нормально замкнутые замыкаются.

Для того, чтобы из-за случайных ошибок измерения, вызванных, например, электромагнитными помехами, не сработала аварийная сигнализация, можно включить задержку и задать гистерезис аварии. Сигнализация включится, если условие аварии выполняется в течение заданного пользователем времени. Блокировка сигнализации по измеренному значению действует при первом

включении прибора, когда температура может сразу оказаться в аварийной зоне.

#### **Контроль обрыва контура Глава 3. Раздел 3.**

Эта функция предназначена для контроля неисправности всего контура регулирования – от датчика температуры до нагревателя. Принцип действия основан на измерении теплового отклика контура регулирования. Если прибор выдает команду на увеличение мощности на нагревателе, измеряемая температура должна повышаться. Если ожидаемого повышения температуры нет, значит, контур регулирования нарушен. Причины нарушения контура могут быть разными, например: короткое замыкание в термопаре или удлинительных проводах, датчик температуры не находится в печи, не работает выход прибора, неисправен силовой тиристорный блок или пускатель, обрыв подводящих силовых проводов, неисправен нагреватель. Прибор не может указать причину, но может выдать аварийный сигнал.

Характерное время определения прибором неисправности контура может быть задано пользователем.

Если задан **автоматический** контроль незамкнутости контура, то изменение измеренного значения и время, за которое это изменение должно произойти, берутся автоматически, исходя из настроек регулирования.

Можно задать **ручной** режим контроля незамкнутости контура. Тогда необходимо задать «**Время**» (время отклика), за которое измеренная температура должна измениться на заданную величину «**Δ**» (изменение температуры). Данные величины могут быть найдены экспериментально. Если происходят ложные срабатывания, время следует увеличить.

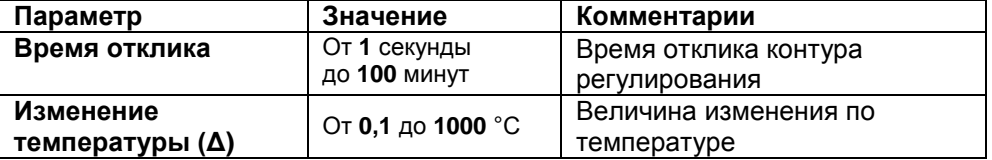

В основном режиме индикации строка «**!Обрыв контура**» мигает при срабатывании сигнализации.

### **Глава 4. Измерение**

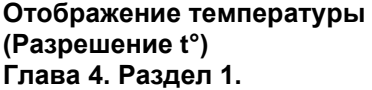

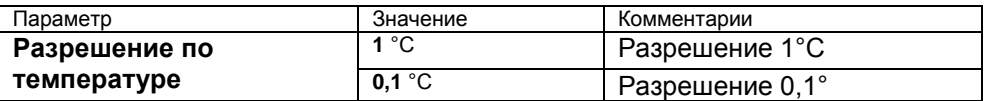

В этом разделе Вы можете выбрать разрешение отображения измеренной температуры и уставки регулирования на дисплее прибора.

Выбор разрешения влияет только на отображение измеренной температуры. Внутреннее разрешение аналого-цифрового преобразования всегда высокое.

> Показания прибора

#### **Настройка масштабируемого датчика Глава 4. Раздел 2.**

При подключении датчиков с выходом по току или по напряжению прибор может пересчитать значение напряжения на входе в значение измеряемой величины. Пересчѐт (масштабирование) производится по линейной, квадратичной или зависимости и с извлечением квадратного корня для входа. Линия задаѐтся двумя точками.

точка  $U_k E$ 2 Первая точка  $U - E$   $I$ Входной ប រ и2 сигнал

Вторая

Датчики с унифицированным токовым выходом 4...20 мА подключаются к входу прибора через шунт 2 Ом.

В параметре «**Индикация**» задается позиция десятичной точки и единицы измерения.

С помощью данной функции прибора можно сконфигурировать прибор как вольтметр, амперметр, расходомер и др.

#### **Компенсация температуры холодного спая термопары Глава 4. Раздел 3.**

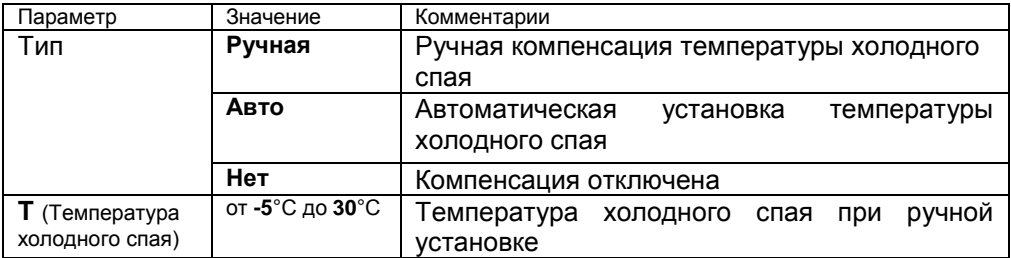

При измерении температуры с помощью термопары прибор автоматически учитывает температуру холодного спая.

Компенсацию температуры холодного спая необходимо отключить на время проведения метрологической поверки. При этом температура холодного спая принимается за 0°С.

В некоторых случаях значение температуры холодного спая требуется задавать вручную, например, когда холодные спаи помещены в среду с известной температурой. Это может быть тающий лед (0°С) или колодка холодных спаев, температура которой контролируется. В этом случае следует выбрать режим ручной установки и задать температуру холодного спая.

### **Цифровой фильтр Глава 4. Раздел 4.**

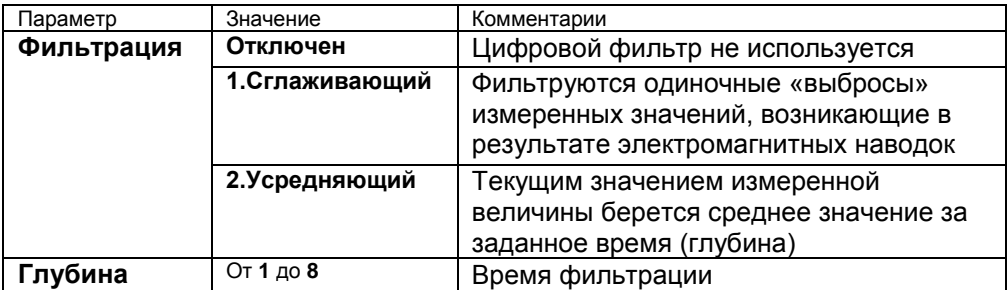

Прибор оснащен цифровым фильтром для уменьшения ошибок измерения, вызванных индустриальными помехами. Фильтр снижает скорость отклика прибора на изменение температуры.

#### **Поправка измерений Глава 4. Раздел 5.**

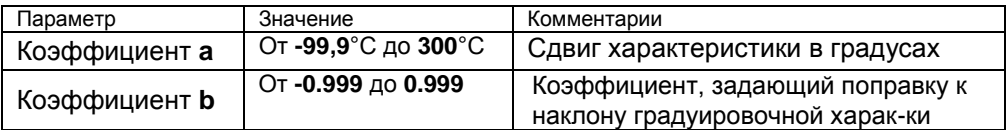

Функция введения поправки к измерениям. Например, по техническим причинам датчик температуры не может быть установлен в заданной точке, а предварительные измерения показали, что в той точке, где датчик установлен, температура отличается на 50°С. Эта функция позволяет вводить поправку вида: *Т = Тизм+***a***+***b***·Тизм,* где *Т –* индицируемое измеренное значение, *Тизм –* измеренное прибором значение, **a** *–* сдвиг характеристики в единицах измерения, **b** *–* коэффициент, задающий поправку к наклону градуировочной характеристики (например, **b** = 0,002 соответствует поправке в 2 градуса на каждые 1000 градусов измеренной температуры).

По умолчанию оба коэффициента равны нулю, это означает, что по умолчанию поправка измеренной величины не производится.

#### **Сопротивление при 0ºС Глава 4. Раздел 6.**

Этот раздел нужен в том случае, если Вы подключили термосопротивление и не знаете его сопротивление при 0ºС. Поместите термосопротивление в среду, температура которой измеряется термометром. Изменяя кнопками  $\nabla$  и  $\Delta$ значение сопротивления, добейтесь правильных показаний температуры совпадающих с термометром.

### **Глава 5. Таймер**

### **Таймер**

**Глава 5. Раздел 1.**

Для каждого канала может быть использован свой таймер со своими независимыми настройками. Таймер доступен только в режиме регулирования «по уставке». Таймер назначается на дополнительный выход.

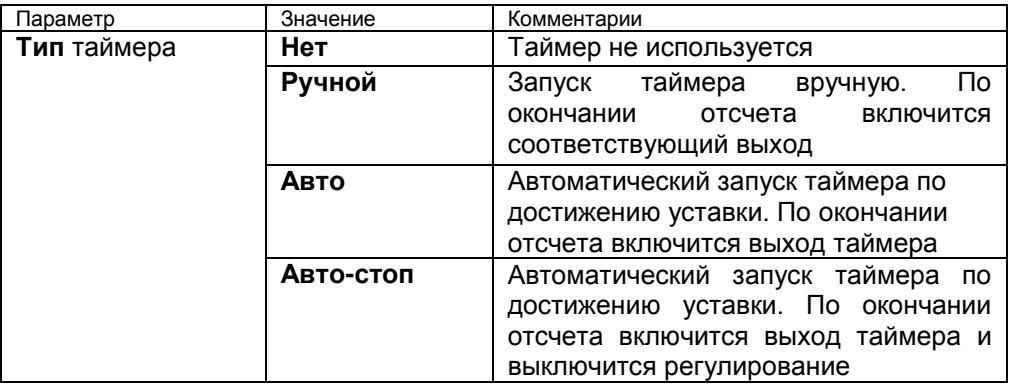

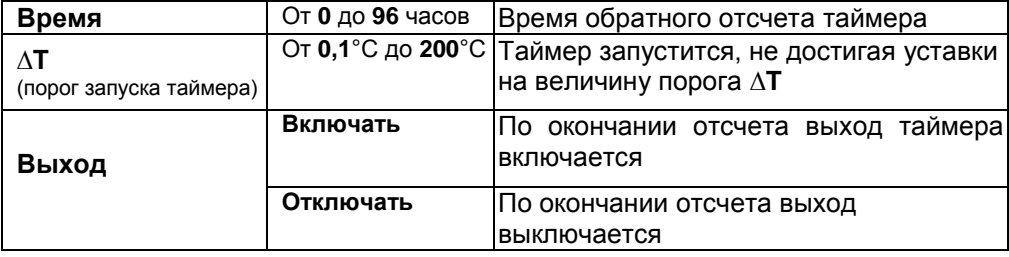

### **Как работать с таймером**

В разделе «Таймер» выберите режим работы таймера. При необходимости настройте остальные параметры. Вернитесь в основной режим работы.

### **Запуск таймера вручную**

В основном режиме работы, нажмите кнопку <sup>()</sup> для того, чтобы запустить таймер. В верхнем поле экрана отобразится время таймера и начнется отсчет времени. По окончании отсчета сработает выбранный выход.

Для того, чтобы выключить таймер и выход таймера, нажмите кнопку  $\circlearrowleft$ .

### **Автоматический запуск таймера**

Нажмите кнопку для того, чтобы активировать таймер. В верхней строчке экрана появится время обратного отсчета таймера и стрелка вверх/вниз. Стрелкой указывается сверху или снизу должно подойти измеренное значение к уставке регулирования.

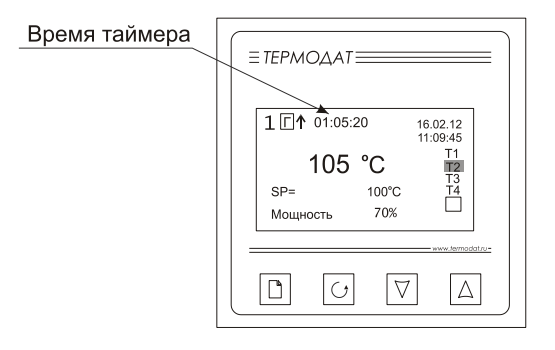

Когда температура достигнет уставки, начнется отсчет времени. По окончании отсчета сработает выбранный выход. Для того, чтобы выключить таймер и выход таймера, нажмите кнопку С.

## **Глава 6. Дискретный вход**

#### **Дискретный вход Глава 6. Раздел 1.**

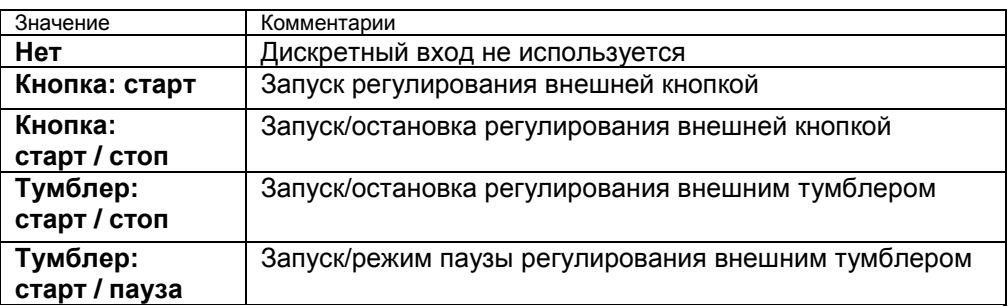

Дискретный вход используется для подключения внешней кнопки или тумблера.

Выберите подключаемое устройство и его назначение.

### **Глава 7. Аналоговые выходы**

**(для прибора с аналоговыми выходами)**

**Аналоговые выходы**

**Глава 7. Раздел 1.**

Аналоговый выход может работать в режиме управления мощностью нагревателя или охладителя (регулирует температуру) или как преобразователь текущей температуры в ток (транслирует температуру).

В разделе Выходы выберите режим работы аналогового выхода.

Если выбраны управление нагревателем или охладителем, то необходимо установить диапазоны тока. Ток пропорционален мощности, подаваемой на нагреватель или охладитель. При этом используется шесть диапазонов тока **4-20** mA, **20-4** mA, **0-20** mA, **20-0** mA, **0-5** mA, **5-0** mA.

При выборе режима трансляции температуры необходимо задать два значения температуры и соответствующие им значения тока. После установки этих значений работа аналогового выхода обеспечит однозначное линейное преобразование текущей температуры в ток для всего диапазона измеряемых температур.

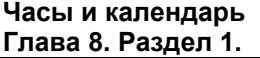

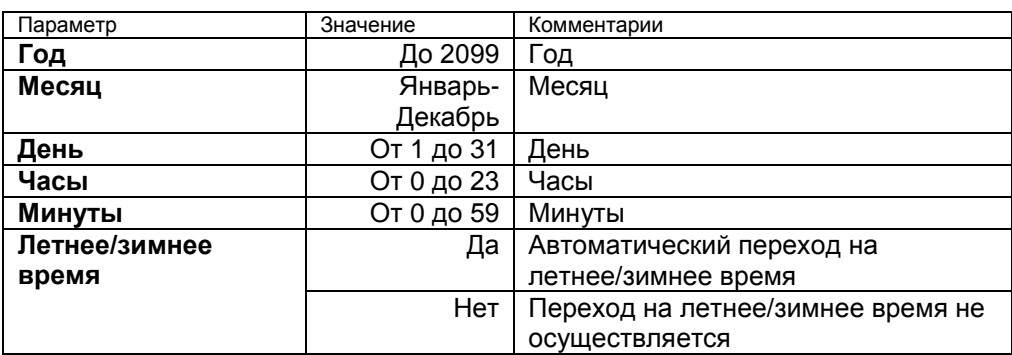

Установите дату и время для правильной работы архива.

### **Глава 9. Архив**

#### **Периоды архива Глава 9. Раздел 1.**

Установите периодичность записи в архив. Период записи может быть задан в пределах от 1 секунды до 1 часа. Время непрерывной записи в архив зависит от периода записи и числа используемых каналов. Для 4 каналов это время составит:

При периоде записи 4 сек – время записи – 12 суток периоде записи 10 сек – время записи – 1 месяц периоде записи 1 мин – время записи – 6 месяцев

Данные в архиве образуют кольцевой буфер, то есть данные заполняют архив от начала до конца, а после заполнения архива вновь записываются сначала, стирая старые. Таким образом, в приборе все время имеется информация по графику температуры за последний период времени.

Аварийный период устанавливает периодичность записи в архив при аварии любого типа.

### **Как просмотреть архив на дисплее прибора**

Вернитесь в основной режим работы прибора. Убедитесь, что выбран режим «график». Кнопками  $\nabla$  и  $\Delta$  двигайте график по оси времени до нужной даты. Обратите внимание, данные из архива можно только просматривать, изменить их невозможно.

# **Глава 10. График**

### **График Глава 10. Раздел 1.**

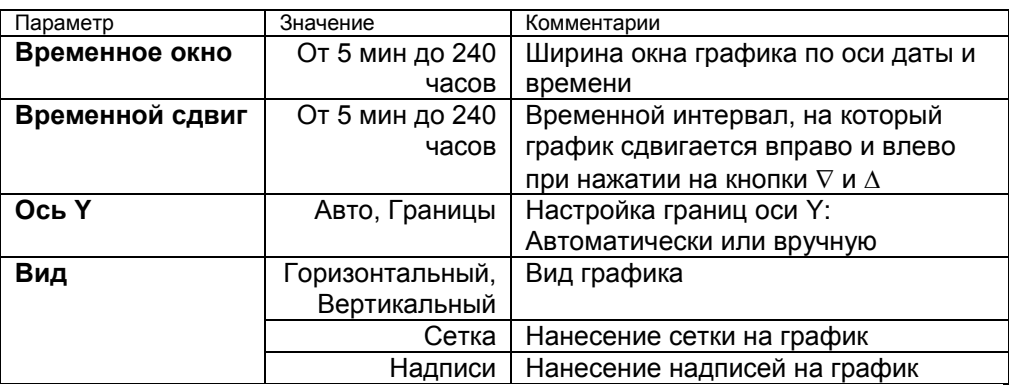

Настройте отображение графика на экране прибора.

### **Глава 11. Сетевые настройки прибора**

### **Настройка интерфейса**

### **«RS-485/RS-232». Глава 11. Раздел 1.**

![](_page_27_Picture_201.jpeg)

### **Глава 12. Сигнализация хода программ регулирования**

#### **Сигнализация хода программ Глава 12. Раздел 1.**

В режиме «регулирование по программе» можно настроить сигнализацию хода программы регулирования. Сигнализация хода программы выводится на дополнительный выход прибора.

![](_page_28_Picture_161.jpeg)

### **Глава 13. Режим работы устройства**

### **Выбор режима**

### **Глава 13. Раздел 1.**

Выберите режим регулирования «по программе» или «по уставке». Соответственно изменятся пункты меню и индикация в основном режиме.

### **Глава 14. Конфигурация дополнительного выхода**

(не используется в приборах с аналоговыми выходами)

# **Дополнительный выход**

**Глава 14. Раздел 1.**

На дополнительный выход можно настроить общую для всех каналов сигнализацию.

![](_page_28_Picture_162.jpeg)

### **Глава 15. Возврат к настройкам по умолчанию**

#### **Значения по умолчанию**

#### **Глава 15. Раздел 1.**

Здесь возможно установить значения всех параметров прибора в значения по умолчанию.

Если в первой строке на странице настройки выбрано «*Заводские*», то устанавливаются заводские умолчания (самые распространенные). Если выбрано – «*Мой профиль*», то устанавливаются умолчания, заданные в третьем и четвертом уровне доступа через пункт меню «*Создать мой профиль*» и соответствующее сообщение:

Установка и проверка правильности установки умолчаний производится нажатием экранных кнопок «*Установить*» и «*Проверить*» соответственно.

### **Связанное программное регулирование**

В режиме связанного программного регулирования для всех каналов составляется общая программа регулирования. В редакторе программ график программы индицируется для всех каналов одновременно, регулирование может быть запущено только для всех каналов одновременно, в основных режимах индикации показывается состояние программы регулирования для всех каналов одинаково.

### **Ограничение доступа к параметрам настройки**

В основном режиме работы, нажмите и удерживайте кнопку О в течение 10 секунд. На индикаторе появится надпись **«Уровень доступа».** Выберите один из трех вариантов с помощью кнопок  $\nabla$  или  $\Delta$  и нажмите  $\mathcal{O}$ :

**Уровень доступа** = **0** Запрещены любые изменения

**Уровень доступа** = **1** Открыто меню быстрого доступа.

**Уровень доступа** = **2** Доступ не ограничен.

### **Установка и подключение прибора**

#### **Монтаж прибора**

Прибор предназначен для щитового монтажа. Прибор крепится к щиту с помощью двух крепежных скоб, входящих в комплект поставки. Размеры выреза в щите для монтажа 92х92 мм.

Следует обратить внимание на рабочую температуру в шкафу, она не должна превышать 50ºС.

При подключении прибора к сети рекомендуем установить предохранитель и внешний тумблер для включения прибора.

#### **Подключение датчиков температуры**

Для обеспечения надежной работы прибора, следует обратить особое внимание на монтаж проводов от датчиков температуры.

**1.** Провода от датчиков температуры должны иметь хорошую электрическую изоляцию и ни в коем случае не допускать электрических утечек между проводами и на землю и, тем более, попадания фазы на вход прибора.

**2.** Провода от датчиков должны быть проложены на максимальном удалении от мощных силовых кабелей, во всяком случае, они не должны крепиться к силовым кабелям и не должны быть проложены в одном коробе с силовыми кабелями.

**3.** Провода от датчиков должны иметь минимально возможную длину.

![](_page_30_Figure_10.jpeg)

![](_page_30_Figure_11.jpeg)

![](_page_30_Figure_12.jpeg)

 $0.80$  MB потенциальный вход

токовый вход

**Подключение термопары.** Термопару следует подключать к прибору с помощью удлинительных термопарных проводов. Удлинительные термопарные провода должны быть изготовлены из тех же материалов, что и термопара. Например, одна жила из хромеля, вторая из алюмеля для термопары ХА. Подключать удлинительные провода к термопаре следует с учѐтом полярности (хромель к хромелю, алюмель к алюмелю для ХА). Подключать термопару или термопарные провода к прибору следует также с учѐтом полярности. Температура «холодных спаев» в приборе Термодат измеряется на клеммной колодке и автоматически учитывается при вычислении температуры.

Если у Вас возникли сомнения в правильности работы прибора или исправности термопары мы рекомендуем для проверки погрузить термопару в кипящую воду. Показания прибора не должны отличаться от 100 градусов более чем на 1…2 градуса.

Приборы Термодат имеют высокое входное сопротивление, поэтому сопротивление термопарных проводов и их длина не влияют на точность измерения. Однако, чем короче термопарные провода, тем меньше на них электрические наводки.

*Во избежание использования неподходящих термопарных проводов или неправильного их подключения рекомендуем использовать термопары с неразъемными проводами нашего производства. Вы можете заказать термопару с любой длиной провода.*

**Подключение термосопротивления.** К прибору может быть подключено платиновое, медное или никелевое термосопротивление. Термосопротивление подключается по трехпроводной схеме. Все три провода должны находиться в одном кабеле. Провода должны быть медные, сечение не менее 0.5 мм<sup>2</sup> (допускается 0,35 мм<sup>2</sup>для коротких линий). Провода должны иметь одинаковую длину и сопротивление. Максимальное сопротивление каждого провода должно быть не более 20 Ом. При соблюдении этих условий сопротивление проводов автоматически учитывается и не влияет на точность измерения температуры.

**Подключение датчиков с токовым выходом.** Для подключения датчиков с токовым выходом 0…20 мА или 4…20 мА необходимо установить шунт 2 Ома. Рекомендуем использовать Шунт Ш2 нашего производства.

#### **Подключение исполнительных устройств**

Реле, установленное в приборе, может коммутировать нагрузку до 7 А при ~ 220 В. Следует помнить, что ресурс работы контактов реле зависит от тока и типа нагрузки. Чем выше индуктивность нагрузки и чем выше ток, тем быстрее изнашиваются контакты реле. Для защиты контактов реле параллельно индуктивной нагрузке следует устанавливать RC-цепочки (типовые значения 0,1 мкФ и 100 Ом).

Реле можно использовать для включения нагрузки с малой индуктивностью (ТЭН, лампа накаливания) мощностью до 1,5 кВт.

Для включения мощной нагрузки обычно используются электромагнитные пускатели. Пускателями следует управлять с помощью реле прибора. Не рекомендуем устанавливать вторичные реле между пускателем и реле прибора. Индуктивность катушки промежуточных реле велика, эти реле разрушают контакты реле прибора значительно быстрее, чем пускатели. Параллельно катушке пускателя рекомендуем устанавливать RC-цепочку. Для защиты реле при аварии рекомендуем устанавливать плавкие предохранители.

#### **Схемы подключения исполнительных устройств к выходам прибора**

![](_page_32_Figure_1.jpeg)

#### Выход "А"

![](_page_32_Figure_3.jpeg)

![](_page_33_Figure_0.jpeg)

![](_page_33_Figure_1.jpeg)

### **Подключение прибора к компьютеру**

![](_page_34_Figure_1.jpeg)

### **Меры безопасности**

При эксплуатации прибора должны быть соблюдены "Правила технической эксплуатации электроустановок потребителей и правила техники безопасности при эксплуатации электроустановок потребителей". К монтажу и обслуживанию прибора допускаются лица, имеющие группу допуска по электробезопасности не ниже III. Контактные колодки должны быть защищены от случайных прикосновений к ним во время работы. Контакт  $\bigoplus$  на задней стенке прибора должен быть заземлен.

### **Условия хранения, транспортирования и утилизации**

Прибор в упаковочной таре должен храниться в закрытых помещениях при температуре от +5 до 40ºС и значениях относительной влажности не более 80 % при 25ºС.

Прибор может транспортироваться всеми видами крытого наземного транспорта без ограничения расстояний и скорости движения. Прибор не содержит вредных веществ, драгоценных металлов и иных веществ, требующих специальных мер по утилизации.

### **Габаритные размеры прибора**

![](_page_35_Figure_6.jpeg)

### **Контактная информация**

### **Приборостроительное предприятие «Системы контроля»**

Россия, 614031, г. Пермь, ул. Докучаева, 31А многоканальный телефон, факс: (342) 213-99-49

[http://www.termodat.ru](http://www.termodat.com.ru/) E-mail: [mail@termodat.ru](mailto:mail@termodat.ru)